# **11 논문유사성 검사 사용**

**Turnitin 은** 학생들이 제출한 과제 및 자료의 표절 내용을 실시간 검사(Originality Check)하고 평가(Grade Mark)하는 웹 기반 소프트웨어입니다. 이것은 140 여개국의 15000 여 교육기관에서 사용하고 있는 교육용 어플리케이션중 하나입니다.

이 안내문은 학생 여러분이 무들싸이트에 로그인 하신 후, 해당 과목방 Turnitin 과제 제출란에 과제물을 업로드 하는 방법을 안내하고 있습니다.

### **1) Moodle 에 로그인하십시오.**

무들 사용안내문 참조

- **2) 과제물에 관련된 과목**에 접속 후,**Turnitin**(혹은 과제제목)을 클릭합니다.
	- Ass1 Academic Book-review, 30%, 학문적 서평, 9월20일, 1800단어
	- ██ Ass2 Essay Proposal, 30%, 소논문 프로포잘, 10월18일
	- Ass3 Essay, 40%, 소논문, 2500단어, 11월22일
		- $D$  논문유사성 검사

Turnitin은 논문 유사성(표절)검사를 위한 프로그램입니다. 아래 첨부된 메뉴얼을 참고하셔서 최종논문 제출 전에 본인 스스로 유사성 검사를 통해 논문을 수정·보완하시길 바랍니다.

**3) Turnitin Summary** 창이 열립니다.

 $\bullet$  Home <br> My courses MST10S7KRP.RESAM General  $\pm$  RSM  $\overline{24}$ 

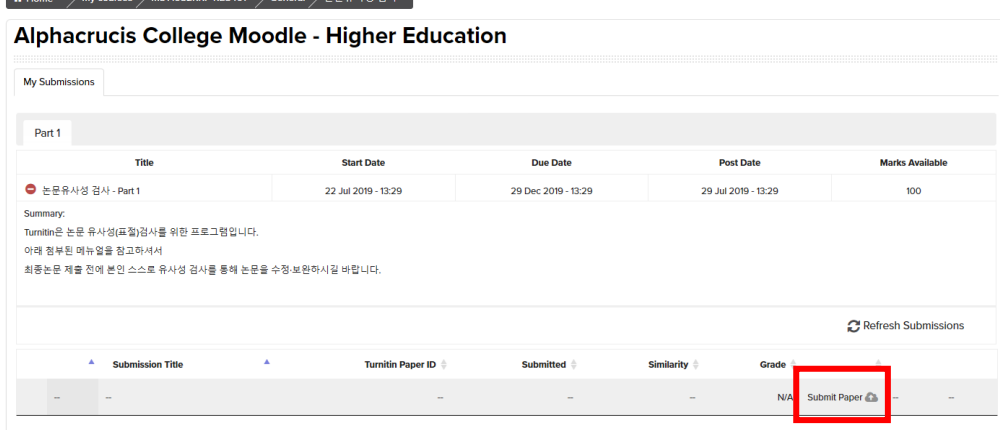

**4) 과제물 업로드 방법**

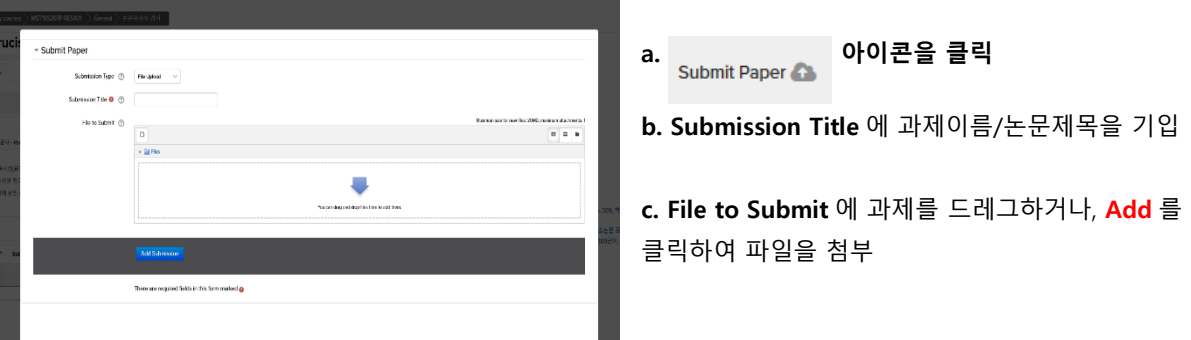

# **5) Add Submission** 을 클릭합니다.

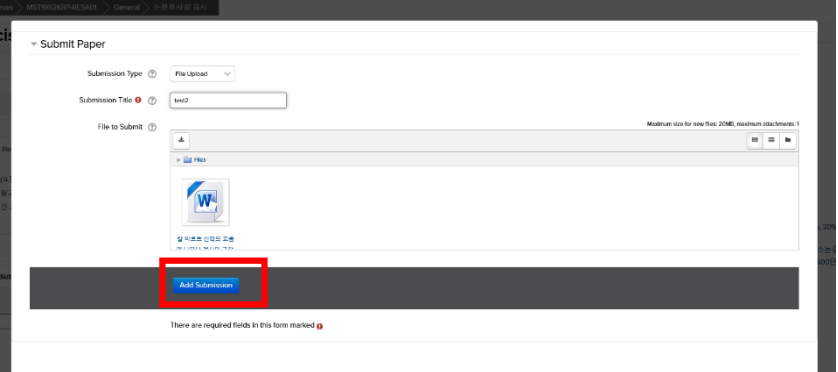

다음과 같이 제출확인서가 보이며 또한 본인과 지도교수님께 이메일로 알림이 갑니다.

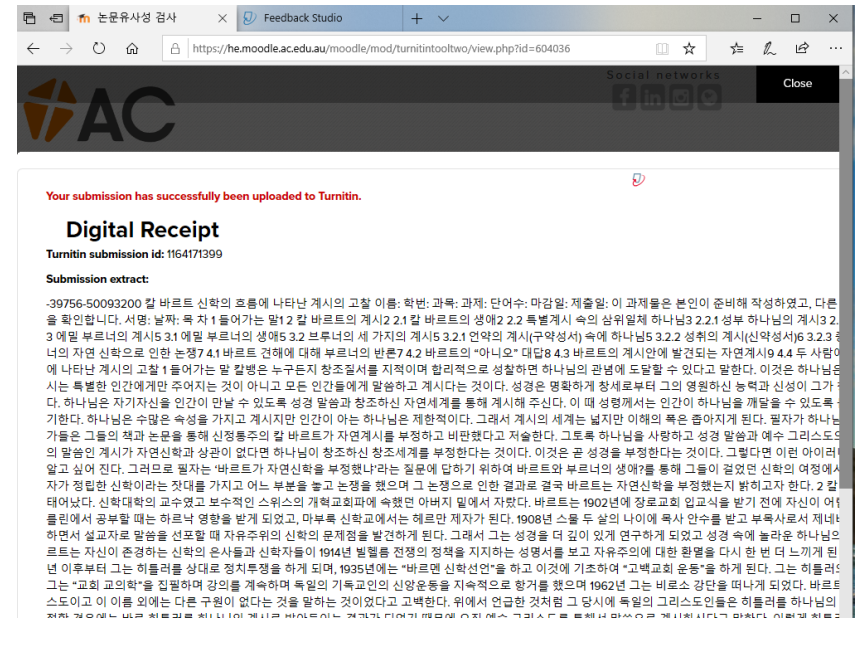

# **6) My Submissions 항목을 체크합니다.**

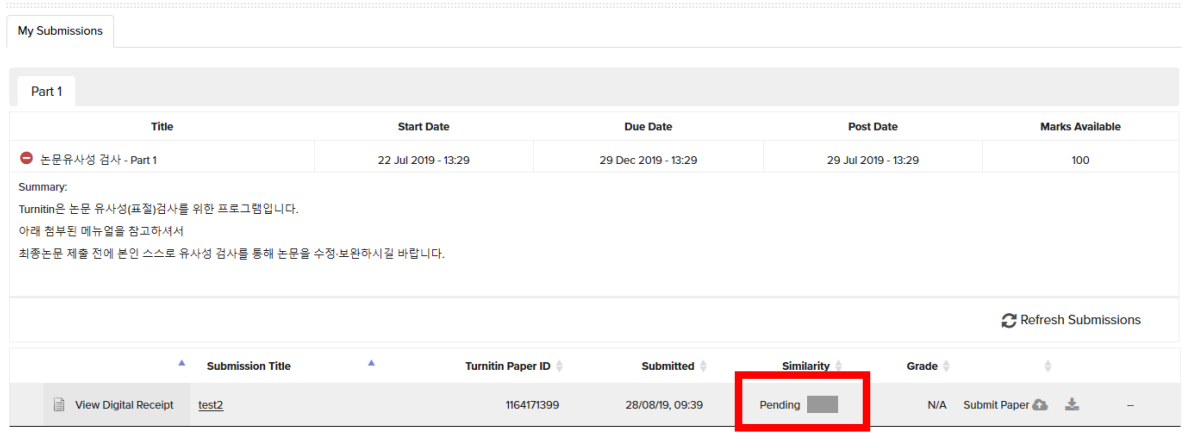

# **7) 검사가 끝나면 다음과 같은 결과를 볼 수 있습니다. Alphacrucis College Moodle - Higher Education**

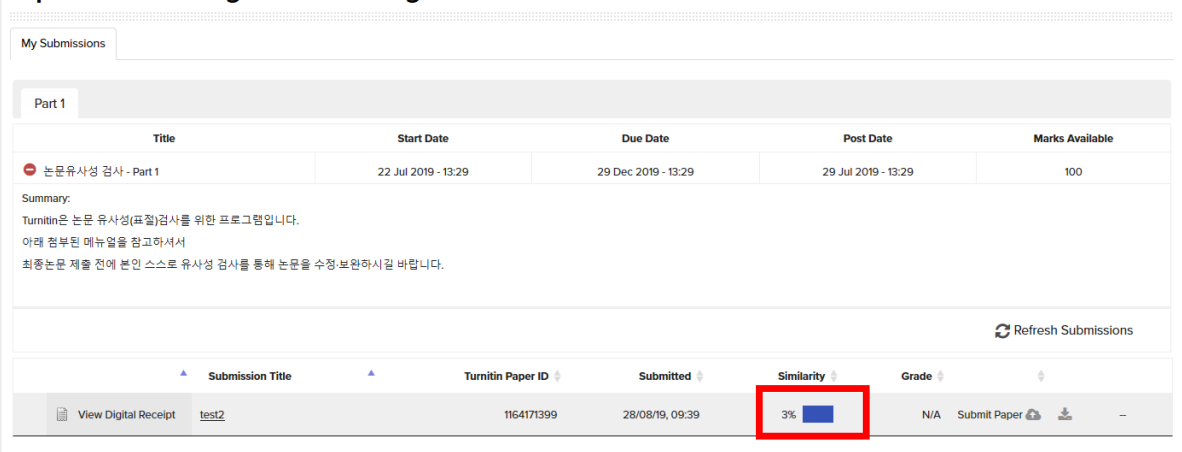

# **8) 검사결과를** 보는 방법은 다음과 같습니다.

**a. Similarity** 항목에 있는 결과를 클릭하십시오.

새 창이 열리면 **"I Agree"**를 클릭하십시오.

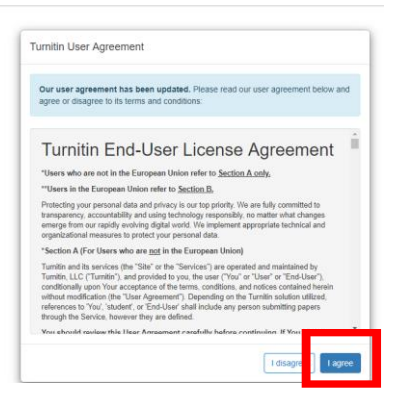

#### **b. Feedback Studio** 가 열립니다. 오른쪽 분석확인 아이콘을 클릭

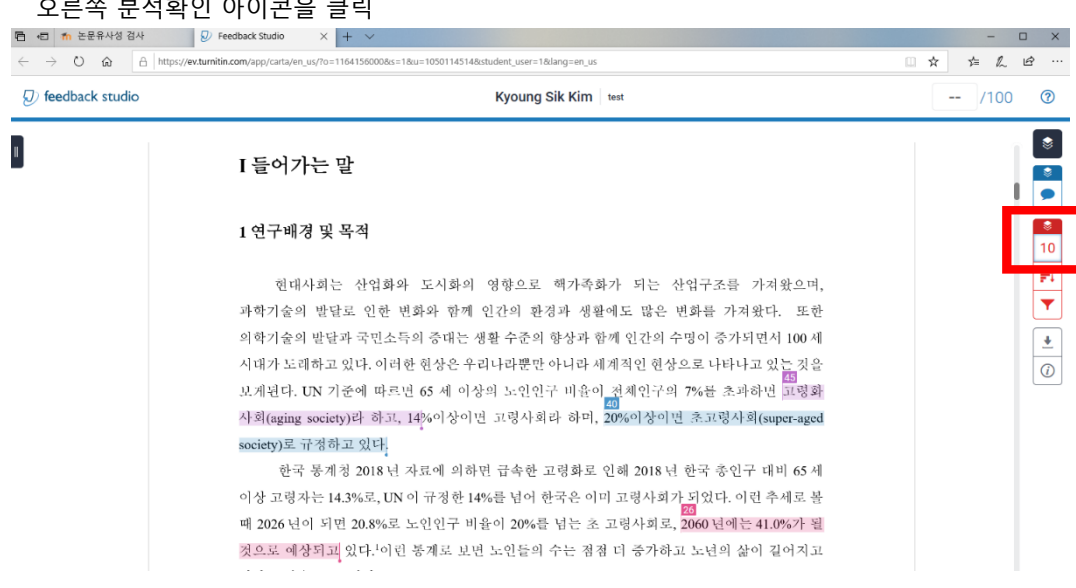

### c. 동일한 색상별로 분석된 결과를 보여줍니다.

#### 중앙도성출판사,1999),179

윤진은 노인의 성격변화의 특징을 다음과 같이 제시하고 있다. 이른바 사람은 인생의 과정을 .<br>통해서 새로운 사회적 역할을 취득하고 새로운 경험을 하면서그의 습관적인 반응양태를 변화시키므로 이에 성격적인 측면도 변화한다는 사실들이 최근에 많은 연구로 드러나고 있다. .<br>김휘동, "기독교교육적 노인목회의 정근방안에 관한 연구-밀양남부교회를 중심으로." 밀양남부교회를 중심으로," (박사학위논문: 장로회신학대학교 대학원, 2007), 36

칫째, 우울중(depression)적 경향의 증가이다. 이는 노인에게 볼 수 있는 일반적인 현상으로 다양한문제들을 경험하게 된다. L.F. Jarvik 의 'aging and depression'에서 <mark>노년기 전반에 걸쳐</mark> 증가하는 우울증은 스트레스에 그 원인이 있는 것으로 분석되고 있다. 이 시기에는 신체적 노쇠로 질병, 베우자의 죽음, 경제사정의 악화, 사회와 가족으로부터의 고립, 일상생활에 대한 .<br>4<mark>사</mark>통제 어려움 그리고 지나온 세월에 대한 희한 등으로 인하여 우울증적 경향이 증가한다. 우울증적 경향은 불면증, 체중감초, 심정적 무감각, 강박관념, 증오심 등의구체적인 증상이 나타나기도 한다. 윤진, 성인, 노인 심리학 (서울: 중앙도성출관사,1999),182. 패트릭과 키니(J. H.

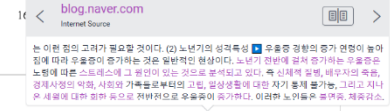

 $\overline{\bullet}$ 

 $\blacksquare$ 

 $\boxed{2}$ 疆

 $\overline{\bullet}$ 

 $10$ 

Ħ

Ÿ

Ø

 $\mid \circledv \mid$ 

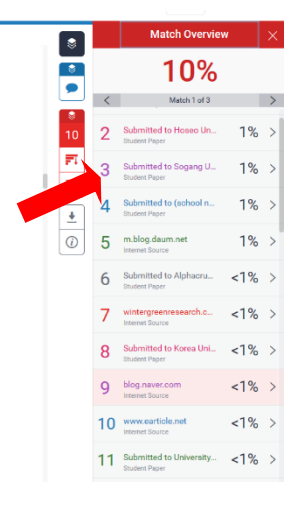

# **d. 검사결과를 다운로드** 받습니다(오른쪽 다운로드 아이콘).

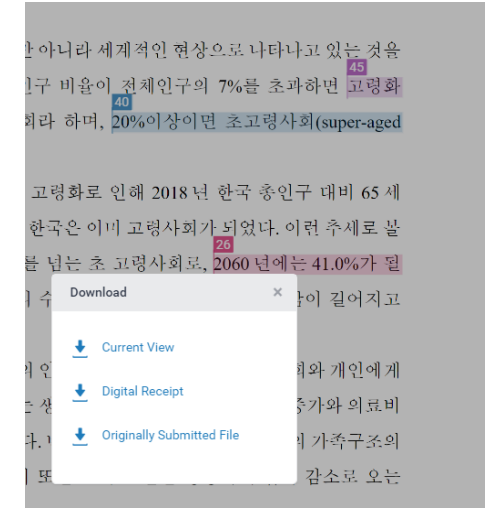

## **e. 검사결과에는 보고서**가 첨부되어 있습니다.

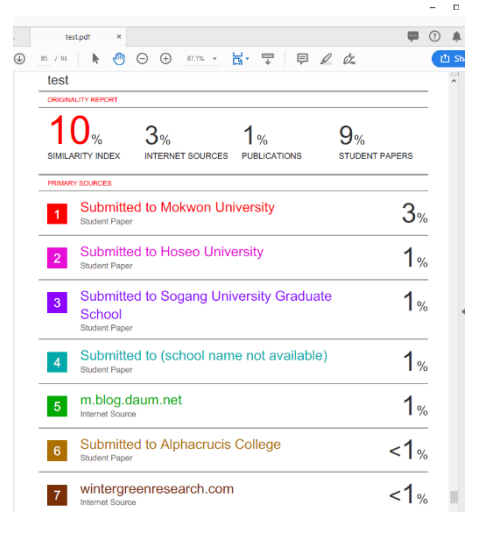

# **\* 검사결과의 활용**

본 Turnitin 프로그램의 검사결과는 학생 스스로 본인의 과제를 점검고 수정·보완하여 최종 논문을 제출할 수 있도록 안내하는 것을 목적으로 합니다. 그러나 경우에 따라서 그 결과는 최종성적에 직접 반영될 수 있습니다. 따라서, 검열된 본문을 충분히 읽고 자기가 이해한 바를 본인의 말로 고쳐 씁니다(paraphrasing). 이 경우에도 인용의 출처를 밝힙니다. 인용문이나 다른 이의 견해를 쓸때에는 그것을 자신의 입장에서 평가하여 반드시 자신의 코멘트나 주장점을 덧붙이는 습관을 갖도록 합니다.

논문작성에 어려움이 있다면 담당교수님 또는 Academic Board 를 통해 도움 받을 수 있습니다.

#### **\* 참고. 표절(**plagiarism)**의 흔한 예**

- 학생이 교과목 과제로 다른 사람의 작업물을 제출
- 출처를 적절하게 밝히지 않고 다른 사람의 말이나 생각을 베끼는 경우
- 적절한 출처 표시 여부에 관계없이, 그 양이 너무 많아 작업물의 대부분을 차지하게 되는 경우
- 이전에 제출한 작업물을 재제출 ("자체표절")
- 출처 자료를 인용하면서 직접 인용 부호를 사용하지 않음
- 인용부의 출처에 대해 틀린 정보를 제시
- 적절한 출처 표시 없이, 출처의 단어 표현을 바꾸되 문장 구조는 그대로 베끼는 경우
- 적절한 소유자를 밝히지 않고 다른 사람의 생각/아이디어를 사용 또는 참조하는 경우
- 실제 참조되거나 사용되지 않은 출처를 인용하는 경우